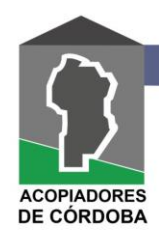

Fecha de publicación: 26/07/2021

# **¿Cómo realizar una presentación digital?**

Herramienta para realizar trámites online

El servicio Presentaciones Digitales, **es una plataforma que permite a los contribuyentes realizar gestiones online sin necesidad de concurrir a una dependencia**. La AFIP recibe más de **120.000 comunicaciones mensuales** por esta vía. El servicio **ofrece la posibilidad de iniciar un nuevo trámite o completar información de uno anterior, visualizar en qué estado se encuentra, cancelarlo o guardar una copia de respaldo**, entre otras opciones.

## **¿Qué trámites pueden realizarse a través de una presentación digital?**

Existen más de 90 trámites disponibles para realizar a través de una presentación digital. El servicio incluye los trámites más frecuentes como:

- Vinculación de claves
- Modificaciones de categorías de monotributo
- Inscripción y modificación de datos de personas jurídicas
- Corrección de CUIL
- Ejecuciones fiscales
- Certificados de exención y no retención de impuestos

#### [VER MÁS TRÁMITES](https://www.afip.gob.ar/Presentaciones-Digitales/tramites/default.asp)

## **¿Cuáles son los requisitos para realizar una presentación digital?**

Para poder realizar una presentación digital es necesario tener:

## - **CUIT, CUIL o CDI**.

- **Clave fiscal con nivel de seguridad 2 o superior**. En caso de no contar con clave fiscal se puede consultar la guía paso a paso [¿Cómo obtengo la clave](https://serviciosweb.afip.gob.ar/genericos/guiasPasoPaso/VerGuia.aspx?id=46)  [fiscal?](https://serviciosweb.afip.gob.ar/genericos/guiasPasoPaso/VerGuia.aspx?id=46) o bien [¿Cómo recupero la clave fiscal a través del](https://serviciosweb.afip.gob.ar/genericos/guiasPasoPaso/VerGuia.aspx?id=161)  [homebanking?](https://serviciosweb.afip.gob.ar/genericos/guiasPasoPaso/VerGuia.aspx?id=161) Y [¿cómo recupero la clave fiscal a través del cajero automático?](https://serviciosweb.afip.gob.ar/genericos/guiasPasoPaso/VerGuia.aspx?id=202) - **Domicilio Fiscal Electrónico**. Para adherirlo se puede consultar la guía paso a paso [¿Cómo me adhiero al domicilio fiscal electrónico?](https://serviciosweb.afip.gob.ar/genericos/guiasPasoPaso/VerGuia.aspx?id=81)

Link video:<https://www.youtube.com/watch?v=3imrMwYYDDY>

# **¿Cómo utilizar el servicio?**

Para utilizar el servicio las y los contribuyentes deben ingresar con su CUIT, CUIL o CDI, y clave fiscal en el sitio web. Luego, seleccionar la opción "Mis Servicios" y tipear "Presentaciones Digitales" en la barra de búsqueda. En caso de no tenerlo habilitado clickear sobre la opción "Agregar".

Una vez dentro del servicio elegir la opción "Ingresar", dentro de "Nueva presentación digital".

Luego el sistema permitirá elegir el trámite a realizar y ver los requisitos o documentación necesaria. En el recuadro de "Descargo" se deberá detallar la solicitud.

Cuando los datos estén completos, se deberá presionar el botón "Enviar" para generar la presentación.

## **¿Cómo consultar el estado de una presentación?**

En la pantalla de inicio del servicio estará disponible la opción "Presentaciones digitales en curso" donde se podrán visualizar todas las presentaciones y comunicaciones realizadas. Están organizadas por número, fecha, tipo de trámite y estado.

#### Estados de la presentación

Cada estado indica el proceso en el que se encuentra una determinada presentación o comunicación. Pueden ser:

Borrador: significa que la presentación todavía no fue enviada. En este caso, es posible modificar los datos necesarios o eliminarla si es incorrecta o no corresponde su presentación.

Asociada a principal: significa que la presentación está complementando otro trámite ya presentado.

Enviada: significa que la presentación ya fue enviada para ser evaluada por la agencia. En este caso, el sistema emitirá un número de solicitud para el seguimiento del trámite.

En curso: significa que la presentación digital fue recibida en la agencia. La respuesta al trámite será enviada al Domicilio Fiscal Electrónico.

Puesta a disposición de otros sistemas: significa que la presentación digital está derivada para ser verificada por otros sistemas internos de AFIP.

Finalizada: significa que la presentación digital está resuelta. Los resultados pueden ser:

- Denengada
- Gestionada
- Desistida
- Rechazada
- Archivada

En cualquiera de estos casos, la respuesta al trámite y los motivos serán enviados al Domicilio Fiscal electrónico.

Fuente: afip.gob.ar